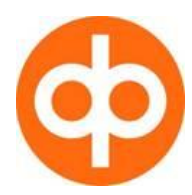

# **User guidance – information security issues for NetBank users OP Corporate Bank plc Latvia Branch**

## **Technical recommendations**

Browser recommendations Browser window size Internet connection Adobe Acrobat Reader program **Cookies** 

#### **Browser recommendations**

Mozilla Firefox is the preferred browser. MS Internet Explorer (version 5 or later, best results are guaranteed with version 6 or higher) and Netscape (version 4.6 and higher) is also supported. To check your browser version click **About...** in the **Help** menu of your browser.

#### **Browser window size**

Our website is best viewed in a browser window with a width of at least 1024 pixels. Increasing the size of your browser window will make it easier to use the service and to move around the pages.

#### **Internet connection**

If you are using a modem, we recommend a connection with a minimum speed of 56 kbps. ADSL or a fixed connection is the best alternative.

## **Adobe Acrobat Reader program**

To open forms and other PDF files on our pages you need Adobe Acrobat Reader program. You can download the latest version free of charge from Adobe.com.

## Download Adobe Acrobat Reader [\(adobe.com\)](http://get.adobe.com/reader/) here

## **Cookies**

Our web service makes use of cookie technology, so your browser should accept cookies. Cookies are personalized identification codes created by the Internet server and sent to the browser. The browser stores cookies in a special file. When the browser program (user) revisits the same site again, the content of the cookie also goes to the server.

Cookies are designed to identify the user in order to enable the adaptation of documents. The content of a cookie may, for example, be the summary of a survey result in which the user has participated.

## **General principles of information security**

Virus protection Firewall Operational system and browser software Data confirmation / backup copies Printer and disc sharing E-mails from unknown senders

# **Take care of anti-virus software**

Updated anti-virus software is obligatory in any Internet-connected computer and it must be always

turned on.

 Anti-virus software must be updated on a regular basis according to the guidelines provided by the manufacturer. Only updated anti-virus software can provide protection from new viruses.

## **Use a firewall**

- Firewall software additional protection from so-called rogue software.
- You can obtain firewall software together with anti-virus programmes and operational systems.

#### **Update your operational system and browser software**

 Viruses and rogue software are often spread through the security holes in the operational systems. Therefore the operational system and browser should be updated on a regular basis by all data security patches issued by the manufacturer.

#### **Data verification/ backup copies**

 Remember to make regular backup copies of your important data to safeguard against computer crashing or even against virus infection.

#### **Printer and disc sharing**

 Discs, parts of discs and printers of home computers can be shared via network with other users. E.g. an apartment association may have its own local area network connecting the computers of separate households. Please ensure that your settings are in order so that for instance you would not accidentally print you account information on the neighbour"s printer.

## **Do not open strange e-mails**

- Do not ever open strange e-mails even in case they seemingly originate from known sources. Suspicious e-mails should be deleted immediately. By forwarding the e-mail the sender"s computer may also become virus-infected.
- While forwarding e-mails, attempt to act so as the receiver can conveniently see that this not an inappropriate message. E.g. you should provide your e-mail with a clear subject associated with the content matter of the message.

For more details on security related issues click: <http://www.tietoturvaopas.fi/en/index.html>

## **Security instructions for OP Corporate Bank's NetBank users**

This chapter provides information on the secure use of NetBank.

Entering a service Service log in Session cancellation

### **Entering a service**

Enter the OP Corporate Bank NetBank by typing your address on the browser address line or select the address from the link list of a reliable service provider. Do not click links or addresses in the attachments of e-mails. In case you are not sure that the link used is reliable, please ensure before entering your NetBank access code that your NetBank´s SSL settings are correct according to the procedure under the title SSL protection.

#### **Service log in**

Upon completing a contract providing the right to use the OP Corporate Bank NetBank, you will be granted your personal access codes. NetBank access codes comprise a user ID, password and key code card. Access codes allow you to settle your banking tasks over NetBank.

## **Store and use your access codes with care**

Store your user ID, password and key code card separately.

- While logging in NetBank for the first time, system asks to change the password due to safety reasons. Remember to change your password also later quite often, e.g. once in three months.
- To change your password in NetBank:
	- log in the service > select Settings> Password change from the menu
- While logging in the NetBank, ensure that your name is on the upper side of the account information
- Upon ending your NetBank session, click the Log out link.

## **Remember that the access codes of NetBank are personal**

- Do not surrender the access codes to any other person. No legitimate party shall ever ask for your NetBank access codes. These are intended purely for your personal use.
- The bank or officials never contact you via e-mail or by telephone asking for your NetBank access codes or key codes.

# **Blocking your Netbank access codes**

In case your access codes are lost or stolen, notify your bank immediately, phone: +371 67 804 868.

## **Cancelling a session**

- End the use of a NetBank service by selecting Log out. Close all browser windows.<br>■ Provisors use cache memory in order to speed up the retrieval of webpages once d
- Browsers use cache memory in order to speed up the retrieval of webpages once displayed. The browser software stores the pages in the caches memory hence the pages of NetBank may be also recorded in the computer cache memory where they can be retrieved e.g. by pressing the browser Back button. In case you do not want that other computer users learn what pages have you visited, empty the cache memory before cancelling network connection or finish using computer. Details on cache memory can be found in the below link.

## **Multiuser computers**

 In case you are using NetBank from any other multiuser computer (e.g. in a library, internet cafe, computers in common use at workplace), remember to select Log out for ending your service session. Clean cache memory and page history pursuant to the guidelines in the last page of the service. More details on cache memory in the below link.

[Cleaning](https://www.op.fi/?cid=151014524&srcpl=3) up cache memory - <http://www.tietoturvaopas.fi/en/index/internetinpalvelut/verkkopankit.html>

# **Other issues related to NetBank service security**

## **SSL protection**

- NetBank is secured by the SSL encryption. SSL data link control is supplied with two properties protecting your banking activities over NetBank:
	- $\circ$  SSL encrypts communications so that no third party can see your confidential information by observing the connection. The functioning of SSL encryption is shown with a lock icon in the bottom right-hand corner of Internet browsers on the protected pages containing confidential information.
	- $\circ$  With the help of SSL certificate you can also ensure that no attempt is made to mislead you using the name of OP Corporate Bank. The use of NetBank is completely secure in case it is assured that connection is made to the right service.
- The authenticity of the service can be checked by verifying the SSL certificate of the web browser before logging in the Internet service as follows:
	- Certificate data can be seen by double clicking the lock symbol. The data of the OP Corporate Bank Latvia certificate can be found in the interleaf of the window "Certification Path" and the correct data are:

Certification Path: VeriSign, under that the following text must be found

- **VeriSign Class 3 Extended Validation SSL CA** 
	- netbank.opbank.lv

And in "Certificate status:" window text This certificate is OK"

Do not yield NetBank access codes in case the data are not explicitly right. Immediately connect OP Corporate Pankki in case you suspect the authenticity of data.